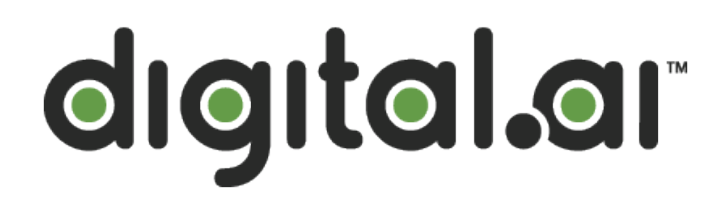

# Digital.ai Global Customer Support Handbook

# **Table of Contents**

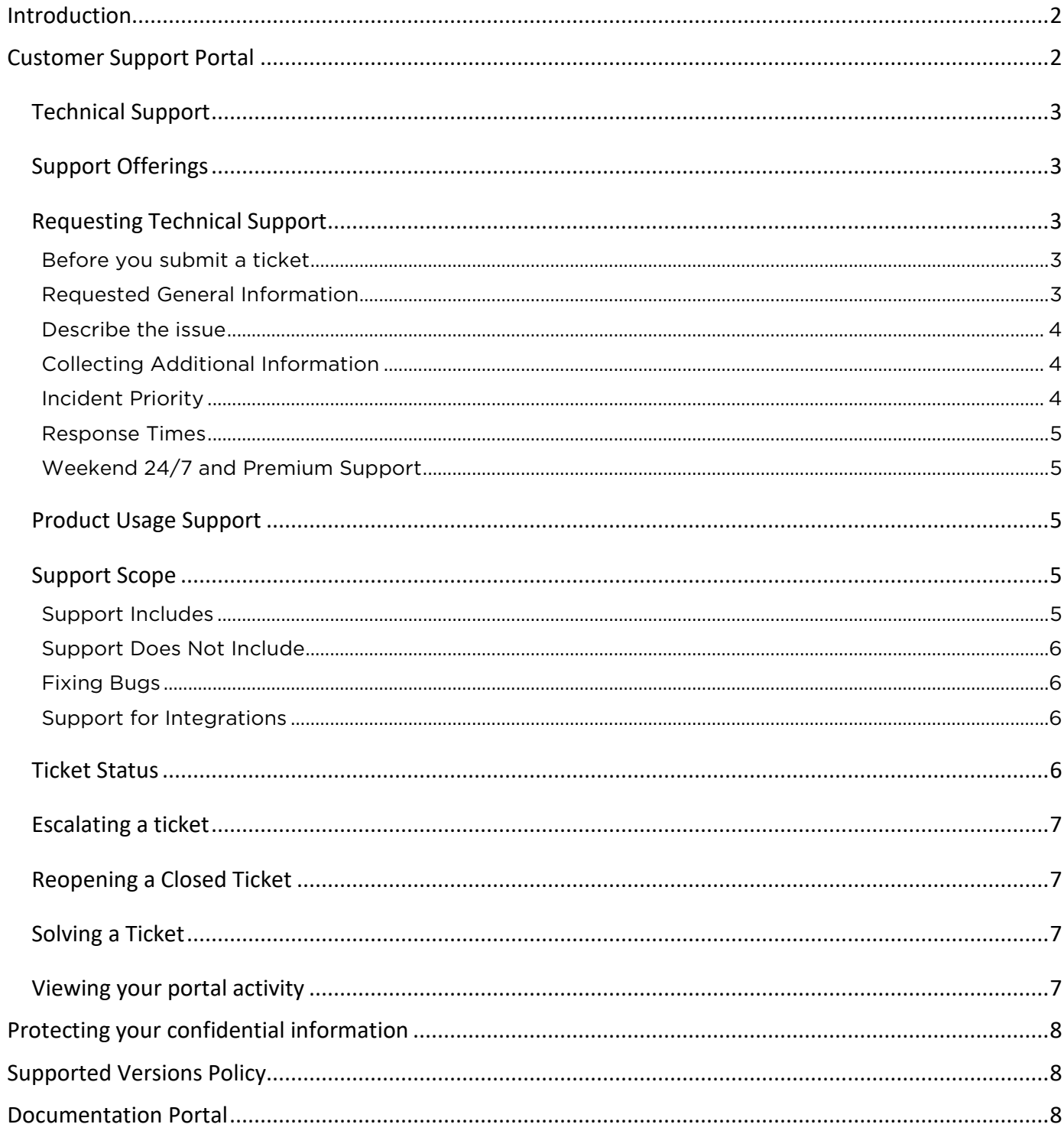

# <span id="page-2-0"></span>**Introduction**

This document provides an overview Digital.ai Global Customer Support, including resources, policies and procedures. Links throughout the document direct you to where to find more information.

## <span id="page-2-1"></span>**Customer Support Portal**

Digital.ai maintains a Customer Support Portal where you can create and review support tickets and browse our knowledge base containing FAQs; How-To and Issue/Resolution articles; tips, videos, release announcements, and more. Access the site at [https://support.digital.ai.](https://support.digital.ai/)

Some of the content is open to the public, but much of it requires a customer login. The two links below will help you get started and learn more about portal features.

- [How to: Request a new Digital.ai Support Portal Account](https://support.digital.ai/hc/en-us/articles/360017505500)
- [Welcome to the Support Portal](https://support.digital.ai/hc/en-us/articles/360017238120)

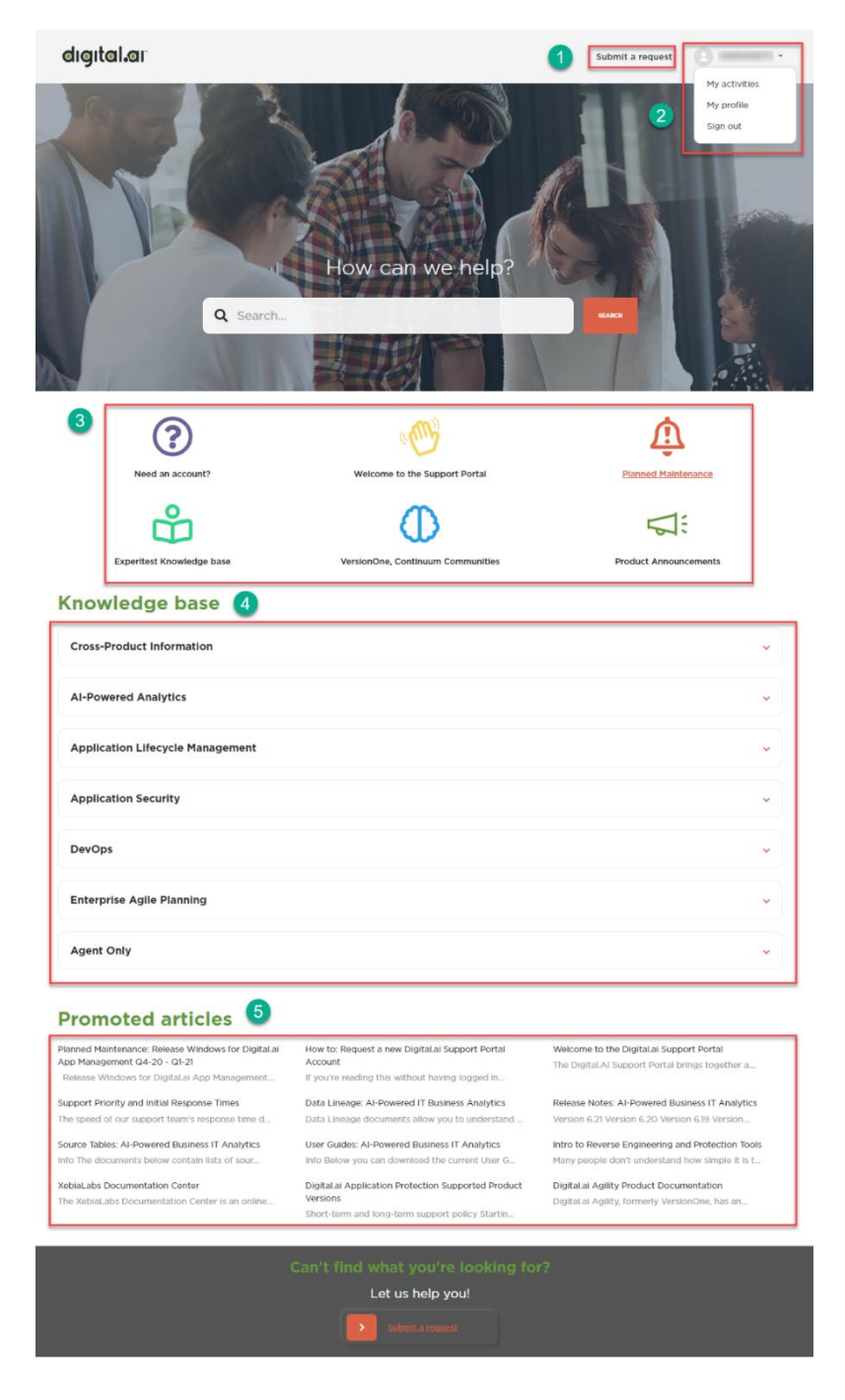

### <span id="page-3-0"></span>Technical Support

Although Digital.ai strives for perfection in all that we do, we understand that some customers may experience difficulties with Digital.ai products. Our technical support team is your go-to solution if you find that your Digital.ai products are not working as designed.

#### <span id="page-3-1"></span>Support Offerings

Digital.ai offers three tiers of support. See the table below for a comparison. For details, please see [Digital.ai Customer Support Offerings](https://digital.ai/support-and-maintenance)

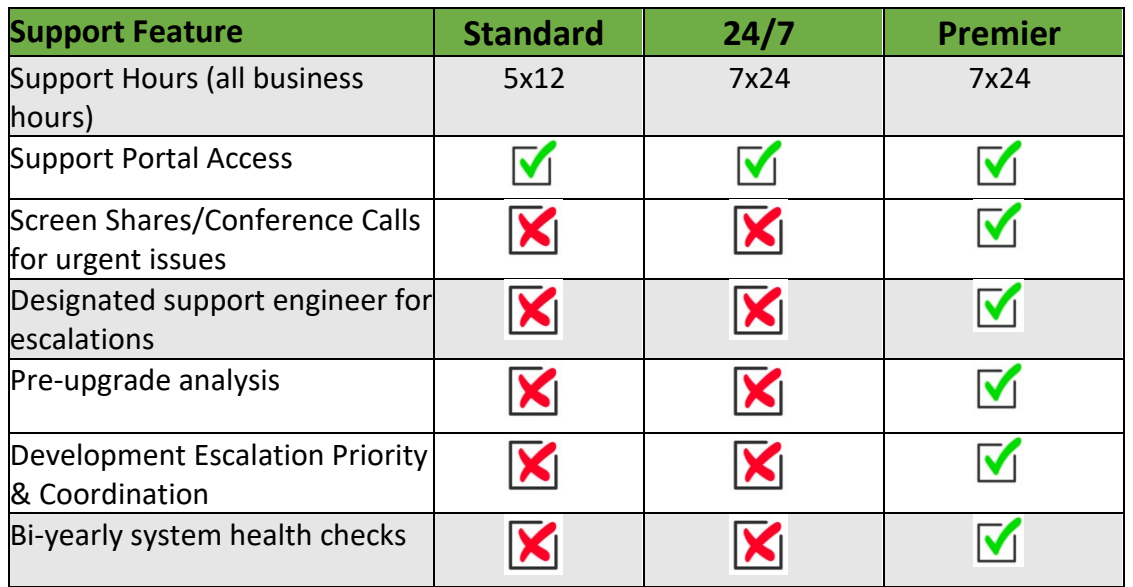

### <span id="page-3-2"></span>Requesting Technical Support

To receive technical support from Digital.ai, please [submit a request](https://support.digital.ai/hc/en-us/requests/new) in the support portal or email [support@digital.ai.](mailto:support@digital.ai) Using the support portal to submit tickets rather than email makes it easier for you to give us the information we need to efficiently address your issue or request. And it gets you into the habit of logging into the portal to see ticket history or new support content.

By default, you see only your own tickets in the support portal, but we can designate members of your team to see all tickets from your company. This helps leads keep track of all support activity for your company. For more information, see [How to: View all tickets in your organization and receive updates.](https://support.digital.ai/hc/en-us/articles/360017393039) 

#### <span id="page-3-3"></span>Before you submit a ticket

Before you submit a ticket to Digital.ai Customer Support, here are some things you can do to find a solution to your problem:

- Check the [knowledge base.](https://support.digital.ai/hc/en-us/) Using the portal's search function, check if anyone else has already encountered your problem or can point you to a solution.
- Check the [Documentation Portal](https://docs.digital.ai/) (See page 8)

#### <span id="page-3-4"></span>Requested General Information

Please provide the following information about your issue:

- 1. The Digital.ai product with which you face an issue or have questions
- 2. The product version
- 3. The reason for contacting us
- 4. Version numbers of any relevant plugins (add these in the description field)
- 5. Any hotfixes that are installed (add these in the description field)

#### <span id="page-4-0"></span>Describe the issue

The completeness and detail of the issue description is important for helping our support staff solve your issue quickly and efficiently. Please provide us with the following information as relevant:

- What were you trying to accomplish?
- What steps did you execute that resulted in the issue?
- What result did you expect?
- What was the actual result?
- What is the most recent change in your environment? Examples are: Upgraded from version X to version Y, installed a hotfix, installed a new plugin, installed a firewall, reinstalled middleware, and so on.

Examples: Upgraded from version X to version Y, installed a hotfix, installed a new plugin, installed a firewall, reinstalled middleware, and so on.

#### <span id="page-4-1"></span>Collecting Additional Information

If there is relevant information you can include specific to your setup, please do so as it will greatly help our staff troubleshoot your issue. To reduce the time spent going back and forth, please see the links by product category below for the kinds of information that will help us resolve your tickets:

- [Agility](https://support.digital.ai/hc/en-us/articles/360021660860)
- **[AI-Powered Analytics](https://support.digital.ai/hc/en-us/articles/360016999680) (Numerify)**
- **[Application Security Products](https://digitalai.zendesk.com/hc/en-us/articles/360021323240)**
- [Continuous Testing](https://support.digital.ai/hc/en-us/articles/360021555160) SaaS (Hosted)
- Release [& Deploy](https://support.digital.ai/hc/en-us/articles/360020023319)
- **[TeamForge](https://support.digital.ai/hc/en-us/articles/360021395520)**

#### <span id="page-4-2"></span>Incident Priority

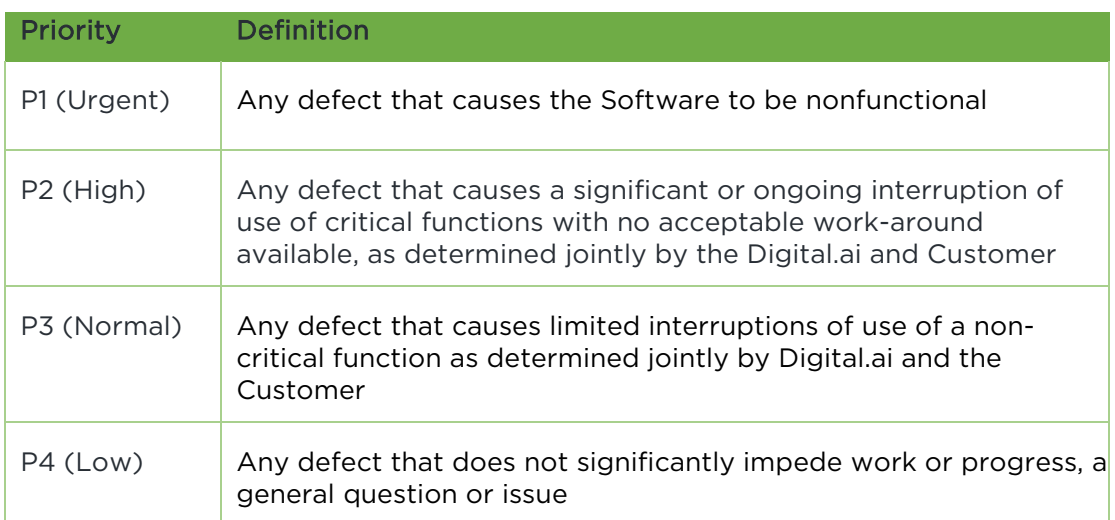

#### <span id="page-5-0"></span>Response Times

Digital.ai offers Standard, 24/7 and Premier support subscriptions. See Support Priority and Initial [Response Times](https://support.digital.ai/hc/en-us/articles/360017713160) for more details.

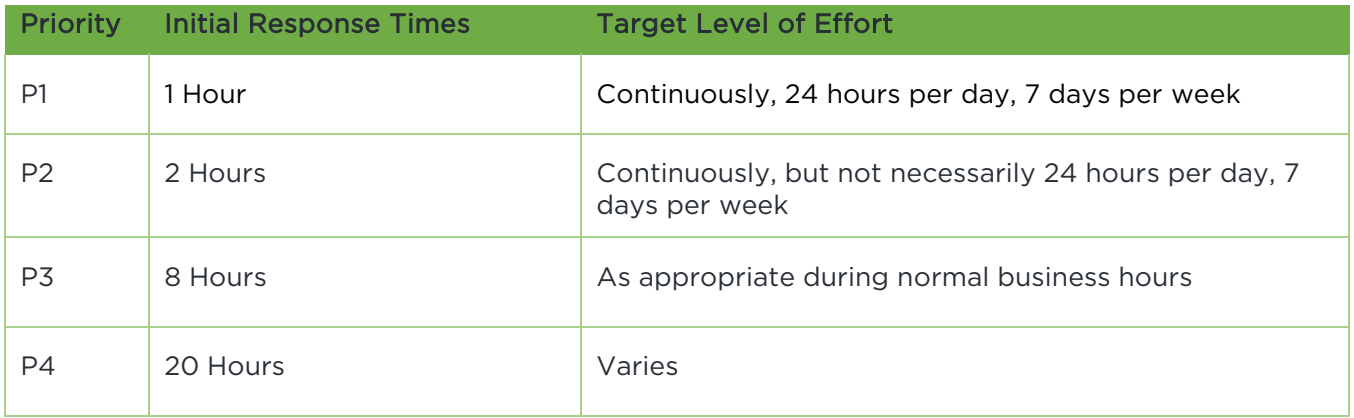

#### <span id="page-5-1"></span>Logging a Platform Down ticket

New Ticket: Submit a ticket in the portal with *Platform Down* selected for the *Reason* field or send an email with the words *Platform Down* in the subject line and message body.

Existing Ticket: Add the words Platform Down in a reply or comment.

#### Weekend 24/7 and Premium Support

When you log a P1 or P2 issue on the weekend, the system will automatically check to make sure you are entitled to 24/7 or Premium support. Once verified, an alert is triggered to our paging system and a support engineer appropriate for your product will be notified right away. The engineer should respond to you within 30 minutes.

#### <span id="page-5-2"></span>Product Usage Support

If your Digital.ai products are functioning properly, but you have questions regarding how best to use them or you want to learn more about their capabilities you can submit a request in the same portal:

- [Submit a ticket](https://support.digital.ai/hc/en-us/requests/new) in the support portal or by emailing [support@digital.ai.](mailto:support@digital.ai) Your ticket will be routed to the appropriate team to manage your request.
- Contact your Customer Success Manager or Sales Representative for Professional Services assistance.

### <span id="page-5-3"></span>Support Scope

#### <span id="page-5-4"></span>Support Includes

- Incident Support Identifying and troubleshooting problems in the system
- Root cause analysis
- Assistance with issues during installation
- Assistance with issues during upgrades
- Identifying and creating needed bug reports
- Guidance around implementation and configuration
- Integration support with other Digital.ai products

#### <span id="page-6-0"></span>Support Does Not Include

- Customers without a valid maintenance agreement
- End of life, Beta, Release Candidate or Development Releases
- Customized versions of Digital.ai products (customized = original code that has been modified)
- Product Training
- Professional Services
	- o System and Performance Tuning
	- o Deployment and Capacity Planning
	- o Installation and Upgrade
	- o Plugin-development & support

#### <span id="page-6-1"></span>Fixing Bugs

- Digital.ai Support will help with workarounds and bug reporting
- Critical bugs will generally be fixed in the next maintenance release
- Noncritical bugs will be scheduled according to a variety of considerations

#### <span id="page-6-2"></span>Support for Integrations

Digital.ai Customer Support will make a best effort to support 3rd Party/Community integrations. Please see specific policies for Digital.ai products below.

- Agility
- Application Security
- Continuous Testing
- [Release and Deploy](https://support.digital.ai/hc/en-us/articles/4402462171922)

#### <span id="page-6-3"></span>Ticket Status

At any time, a ticket has one of the following statuses:

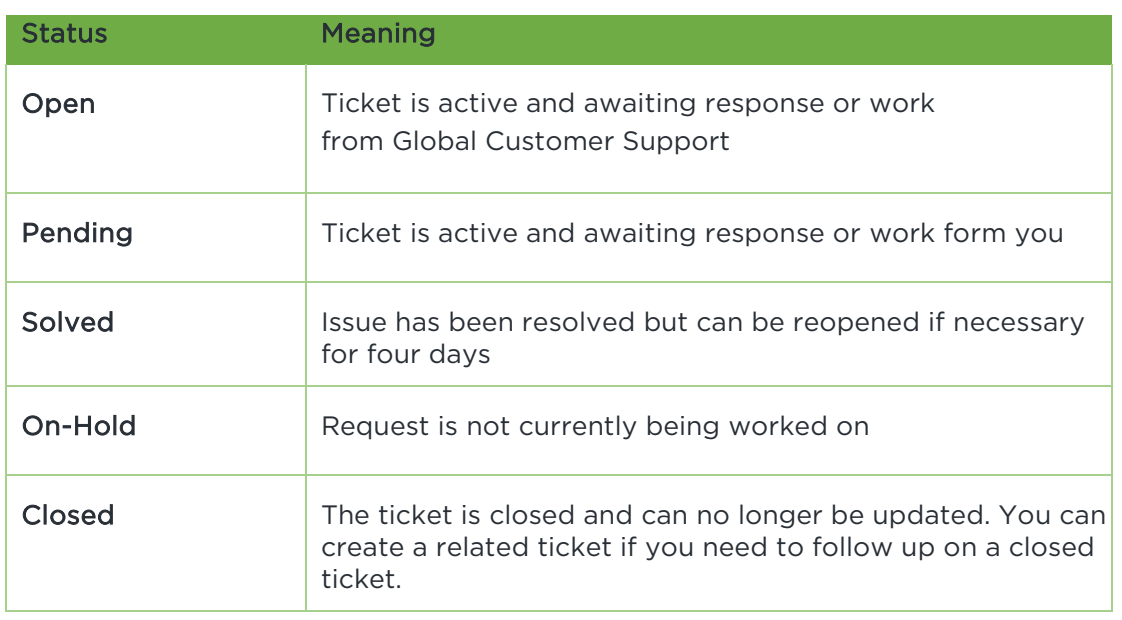

### <span id="page-7-0"></span>Escalating a ticket

We always strive to resolve your issues as quickly and efficiently as possible. But if for some reason you feel more attention is needed, or over time the urgency of an issue has increased, you may request that we escalate it.

Escalation raises the priority and adds additional resources as ticket followers to increase focus and provide more assistance. Product owners, CSMs, and Sales may be looped in to create additional awareness.

### <span id="page-7-1"></span>Reopening a Closed Ticket

Four days after we solve a ticket it automatically moves to a closed state and cannot be updated or reopened. When we solve a ticket, you have four days to respond and reopen the ticket if the issue wasn't resolved to your satisfaction.

If you need to follow up on a closed ticket, click Create follow-up in the lower right corner. A new related ticket will be created.

### <span id="page-7-2"></span>Solving a Ticket

Tickets can be closed in one of two ways:

- If the issue has been resolved and you indicate that the ticket can be closed.
- If the ticket status is Pending (waiting for input from you) support will remind you on two occasions for additional information and if there has been no input, the ticket will be resolved. We will not close tickets without your consent unless we don't hear back from you after the two follow-up events.

#### <span id="page-7-3"></span>Viewing your portal activity

Clicking My Activities under your name in the support portal allows you to view your tickets. You can filter on Product or Status and search by Ticket ID or Subject.

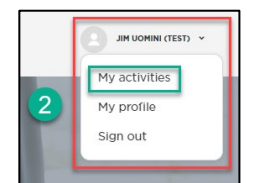

You can also view tickets you are copied on and any content you follow. For more information, please see My Activities in [Welcome to the Digital.ai Support Portal.](https://support.digital.ai/hc/en-us/articles/360017238120)

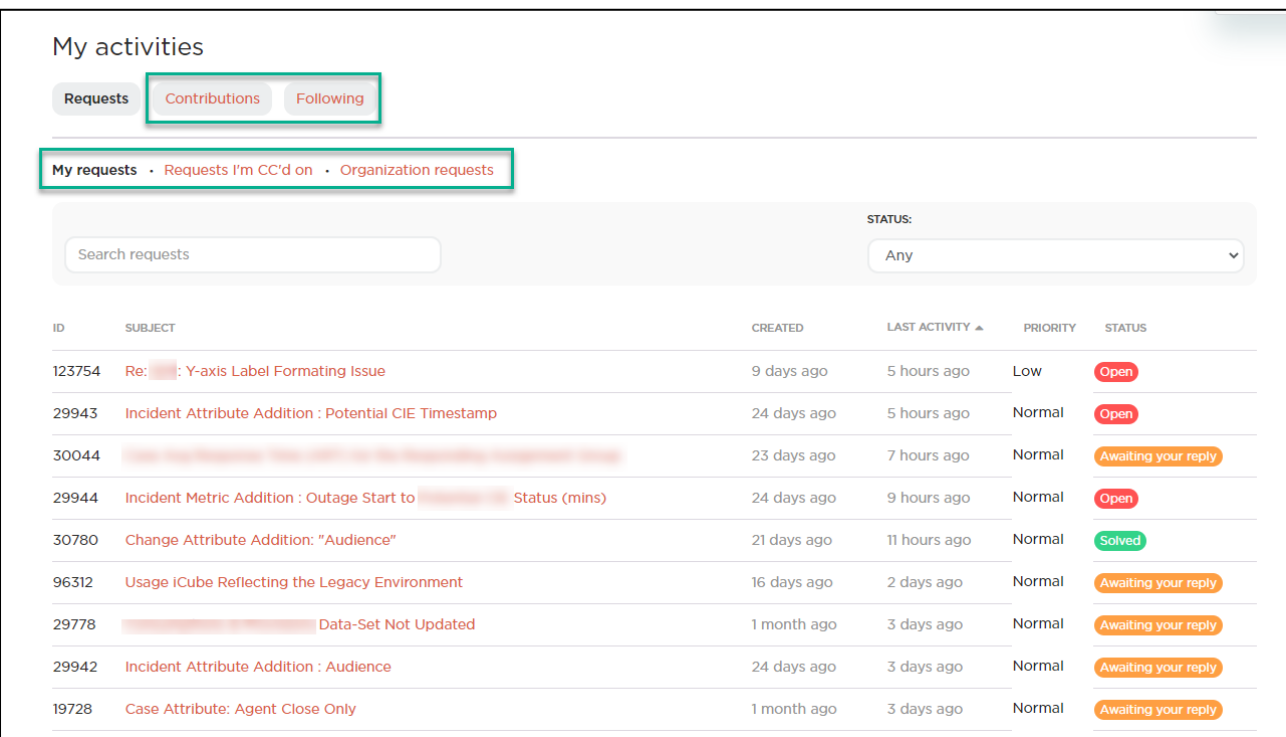

# <span id="page-8-0"></span>**Protecting your confidential information**

We are committed to protecting your intellectual property as if it was our own. The following text is found at the bottom of all support messages we send to you:

*Do not upload or send any confidential and/or proprietary information to this ticket. If you believe your request requires the submission of any confidential or proprietary information please reach out directly to the support engineer to confirm and if necessary, a secure file transfer mechanism will be used.*

If the information you want to send us is sensitive or otherwise confidential, we can provide you with access to a ShareFile secure folder. We can also provide a key if you'd like to encrypt it. For more details, please see [How Digital.ai Customer Support handles confidential information.](https://support.digital.ai/hc/en-us/articles/360020466419/)

## <span id="page-8-1"></span>**Supported Versions Policy**

As Digital.ai products evolve, we necessarily have to drop support for older versions as we add new features and update core functions such as APIs. Bugs will often be fixed in a new product release and not ported back to previous versions. If you find a defect in an unsupported app, we will likely not fix it. In such situations we strongly encourage you to upgrade. Please see the following articles for supported versions of our products:

- **[Agility](https://support.digital.ai/hc/en-us/articles/360021386780)**
- [Application Security](https://support.digital.ai/hc/en-us/articles/360016377819)
- [Continuous Testing](https://support.digital.ai/hc/en-us/articles/360021412959)
- [Release and Deploy](https://support.digital.ai/hc/en-us/articles/360016879780)
- **[TeamForge](https://support.digital.ai/hc/en-us/articles/360021412919)**

### <span id="page-8-2"></span>**Documentation Portal**

Digital.ai product documentation is available online at [https://docs.digital.ai.](https://docs.digital.ai/) The documentation site contains product reference documentation, and cookbooks.

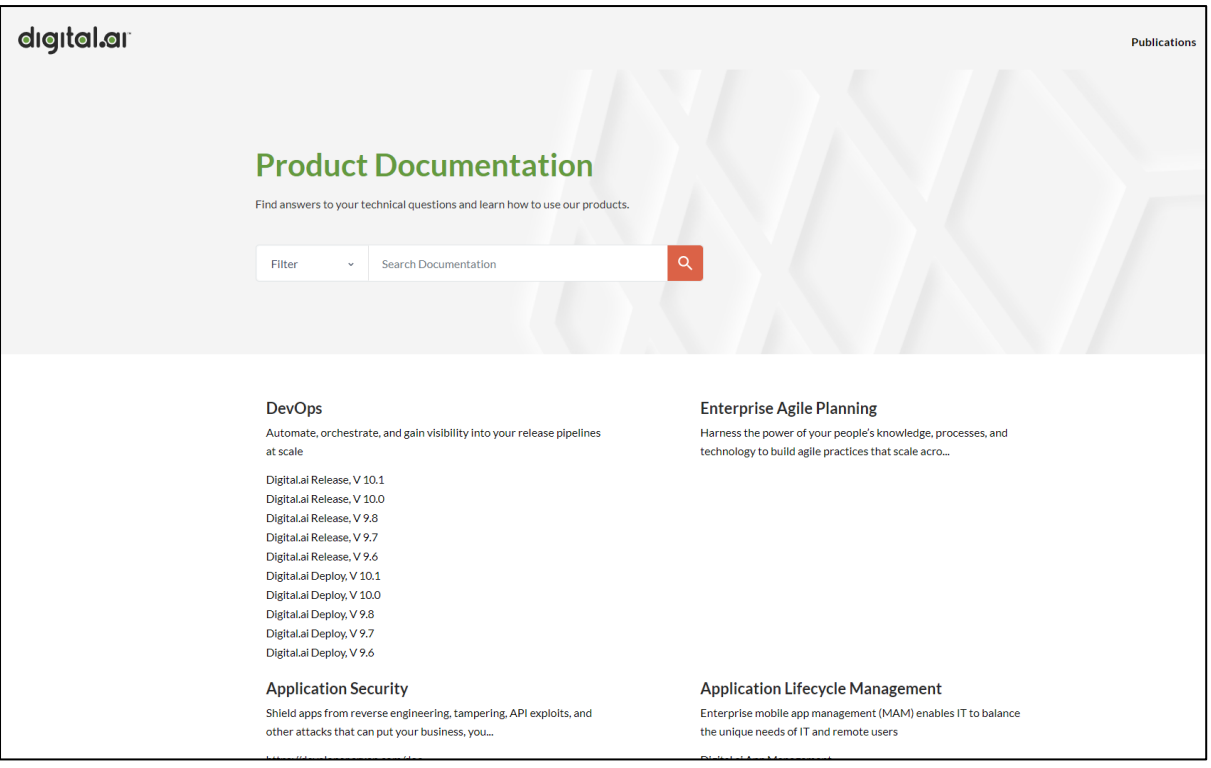